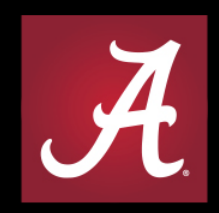

#### THE UNIVERSITY OF ALABAMA® WHERE LEGENDS ARE MADE

## **Banner Finance**

New Search Pages

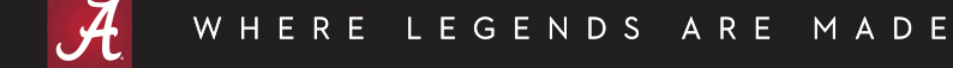

## Banner Finance New Pages

- FZIACCT Account Code Search
- FZIACTV Activity Code Search
- FZIFUND Fund Code Search
- FZIGRNT Grant Fund Search
- FZIORGN Organization Code Search
- FZIPROG Program Code Search

## Naming Convention

- $\bullet$  F = Finance
- $Z =$  Custom page
- $\bullet$  | = Inquiry
- Versus
- $\bullet$  F = Finance
- $T = Table (R = Research)$
- $V =$  Validation (I = Inquiry)

- Similar to FTVACCT
- Differences from FTVACCT:
	- FZIACCT provides more condensed search
		- Most current record
		- Only active accounts
		- Only data enterable accounts
	- FZIACCT is not case sensitive
	- FZIACCT provides important information regarding accounts available in Concur
	- No exit button from the page. Must use home or search menu on the left side to navigate to another Banner page.

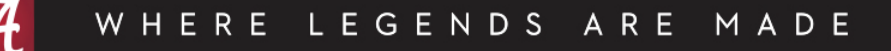

#### **FTVACCT**

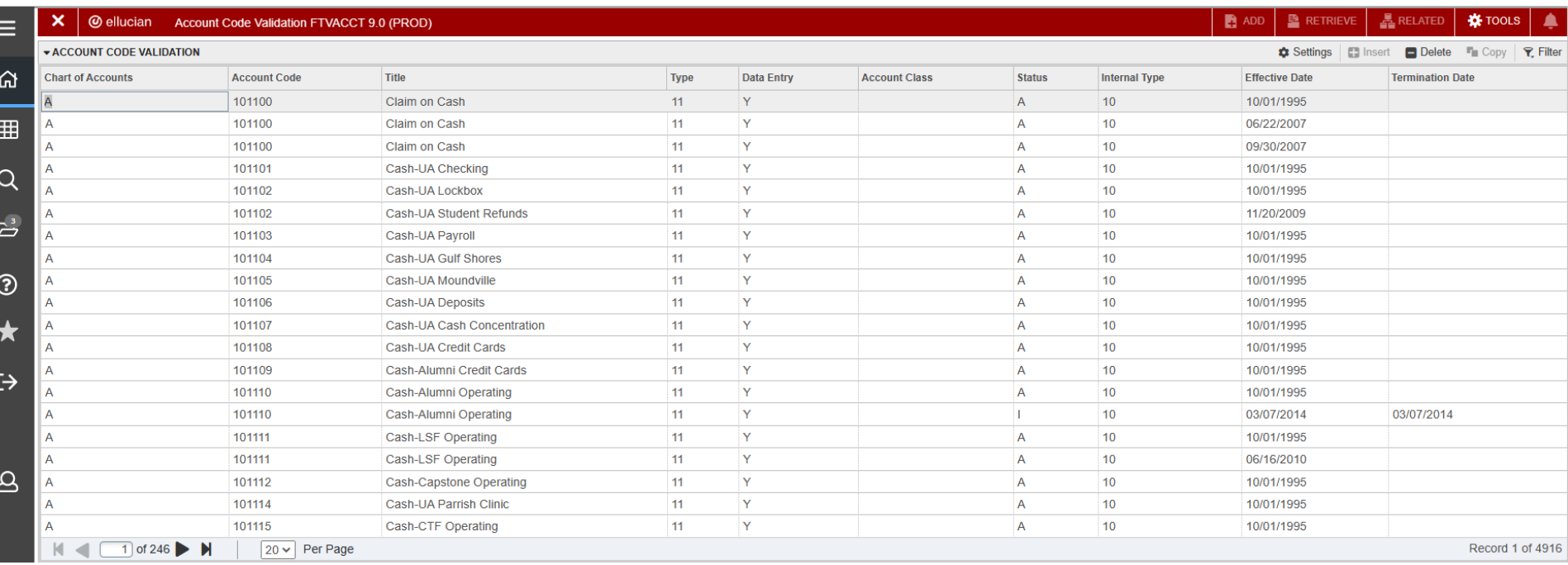

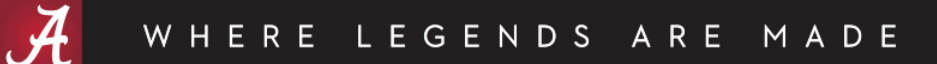

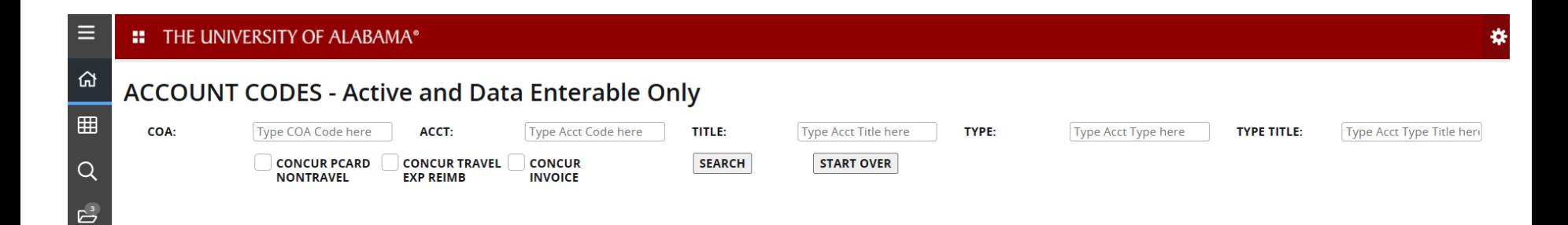

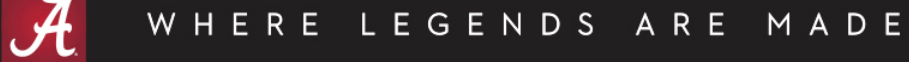

 $\circledcirc$ 

 $\bigstar$ 

 $\leftrightarrow$ 

 $\Delta$ 

娄

#### **::** THE UNIVERSITY OF ALABAMA®

 $\equiv$ 

 $\Omega$ 

 $Q$ 

 $\mathbb{B}^3$ 

 $\circledS$ 

#### **ACCOUNT CODES - Active and Data Enterable Only**

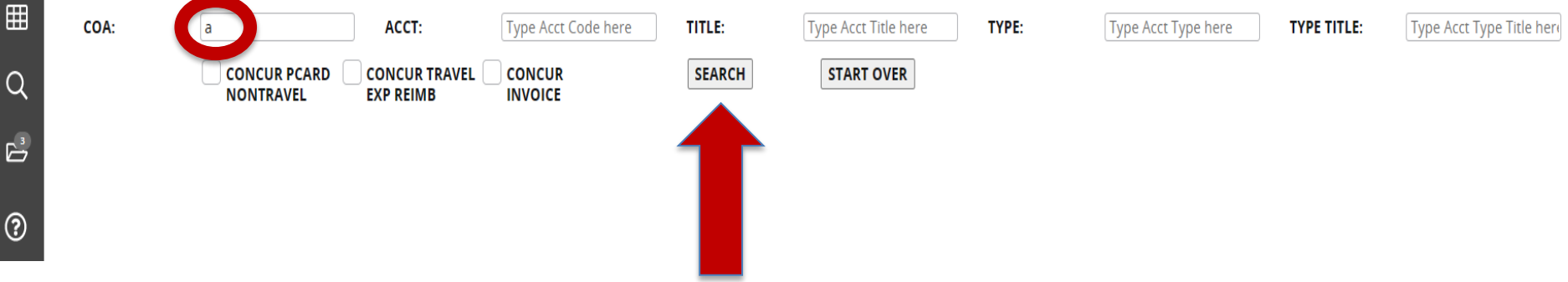

₩

#### **::** THE UNIVERSITY OF ALABAMA®

⋿

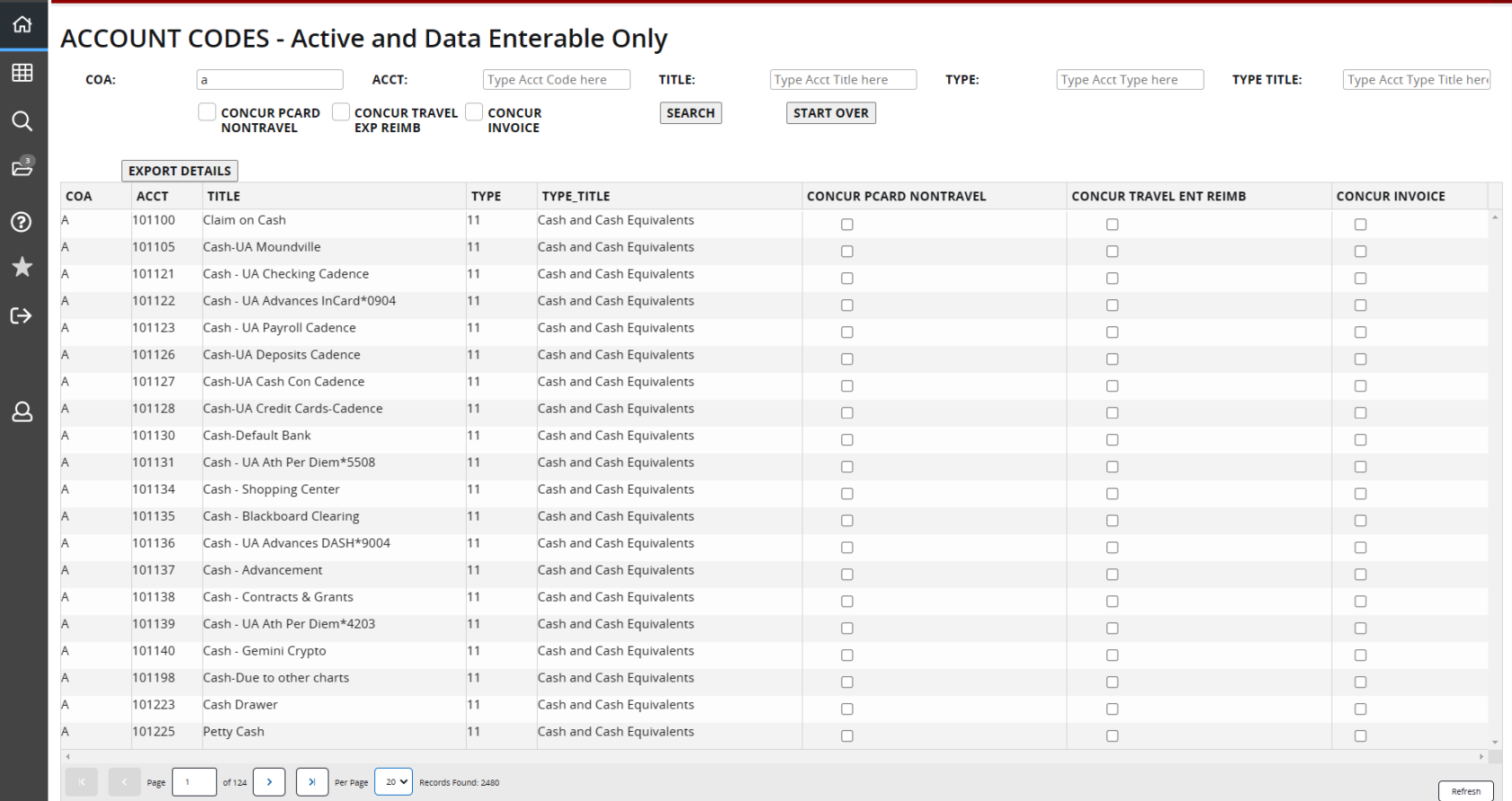

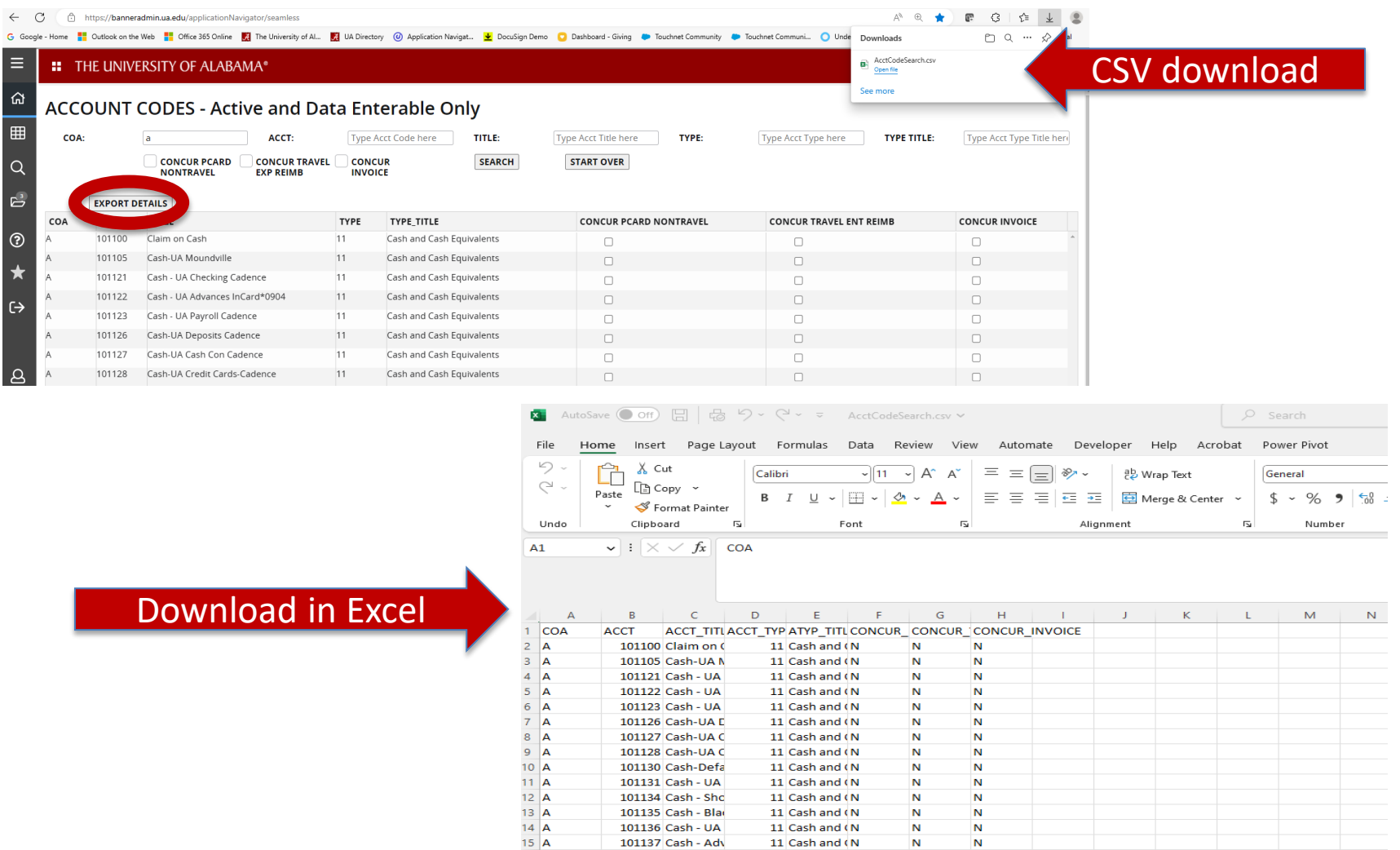

# FZIACCT Query Options

- COA Chart of Accounts
- ACCT Account Code assumes % wildcard at the end. Enter 7 to get all account codes that start with 7. Enter %7 to get all account codes that have a 7 in the account code.
- TITLE Account Title assumes % wildcard at the beginning and the end. Pulls all account codes with those characters in the account title.
- TYPE Account Type assumes % wildcard at the end.
- TYPE TITLE Account Type Title assumes % wildcard at the beginning and the end. Pulls all account codes with those characters in the account title.

## FZIACCT Query Options

- Concur Pcard NonTravel check box for accounts that are available in the Concur Pcard NonTravel module.
- Concur Travel Exp Reimb check box for accounts that are available in the Concur Travel and Expense Reimbursement module.
- Concur Invoice check box for accounts that are available in the Concur Invoice module.

## FZIACTV

- Similar to FTVACTV
- Differences from FTVACTV:
	- FZIACTV provides more condensed search
		- Most current record
		- Only active activity codes
		- Only data enterable activity codes
	- FZIACTV is not case sensitive
	- No exit button from the page. Must use home or search menu on the left side to navigate to another Banner page.

## FTVACTV

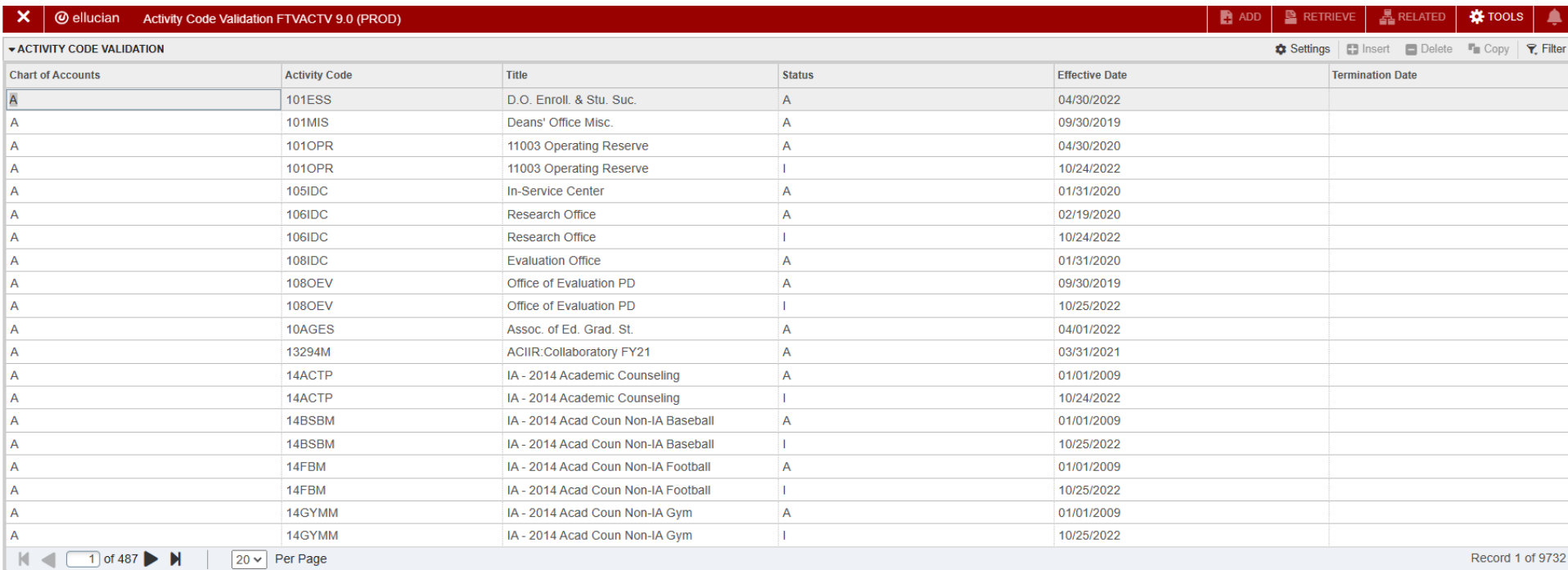

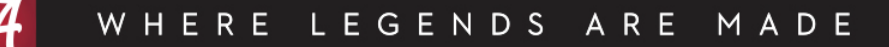

### FZIACTV

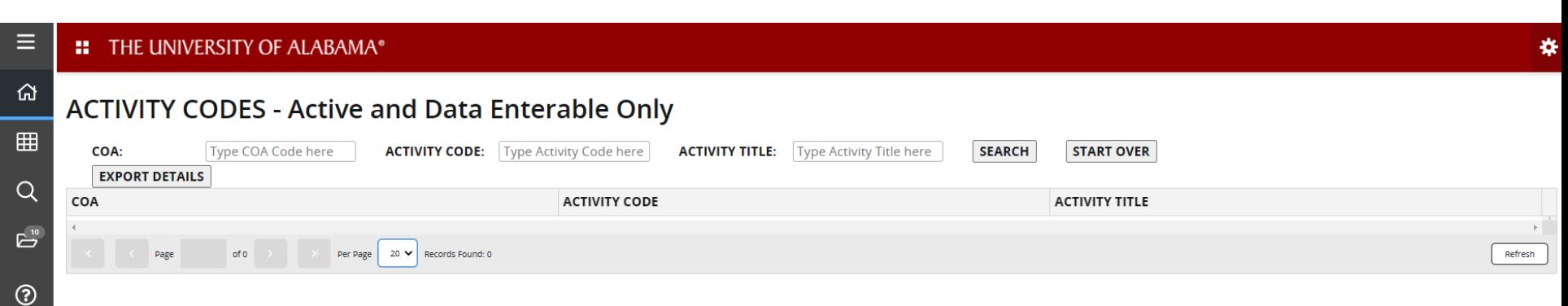

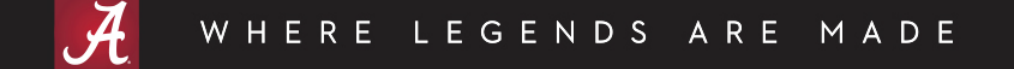

#### **FZIACTV**

桊

 $\alpha$ 

 $\mathbb{E}^{\mathbb{C}}$ 

 $\odot$ 

 $\bigstar$ 

 $\leftrightarrow$ 

 $\mathsf{B}$ 

 $\equiv$ 

#### **ACTIVITY CODES - Active and Data Enterable Only**

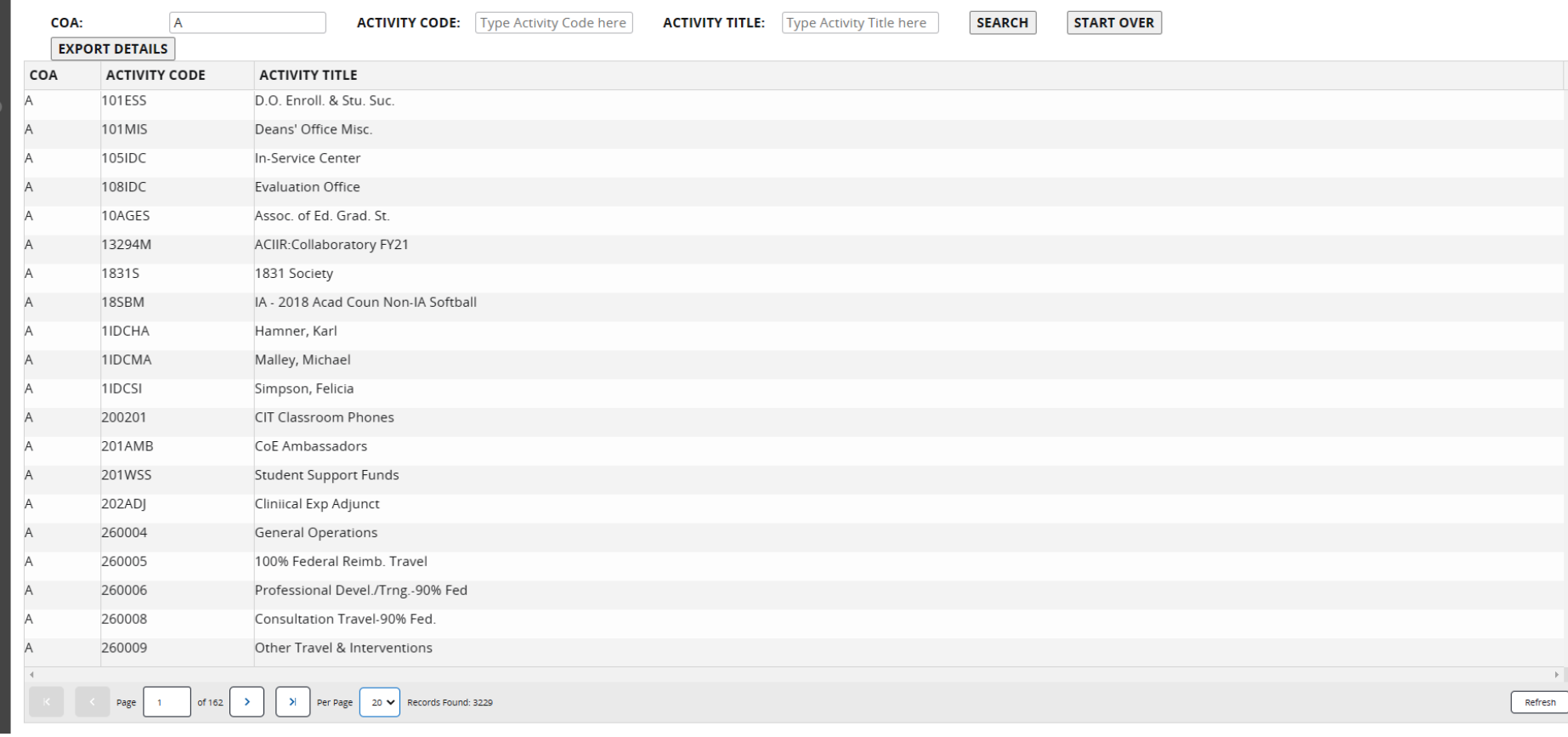

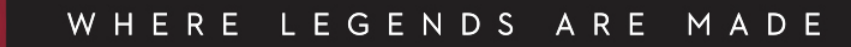

## FZIACTV Query Options

- COA Chart of Accounts
- ACTIVITY CODE assumes % wildcard at the end. Enter 2 to get all activity codes that start with 2. Enter %2 to get all activity codes that have a 2 in the activity code.
- ACTIVITY TITLE assumes % wildcard at the beginning and the end. Pulls all activity codes with those characters in the activity title.

# FZIFUND

- Similar to FTVFUND
- Differences from FTVFUND:
	- FZIFUND provides more condensed search
		- Most current record
		- Only active funds
		- Only data enterable funds
	- FZIFUND is not case sensitive
	- FZIFUND has additional fields to query
	- No exit button from the page. Must use home or search menu on the left side to navigate to another Banner page.

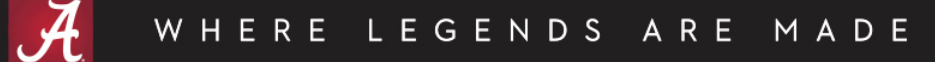

### FTVFUND

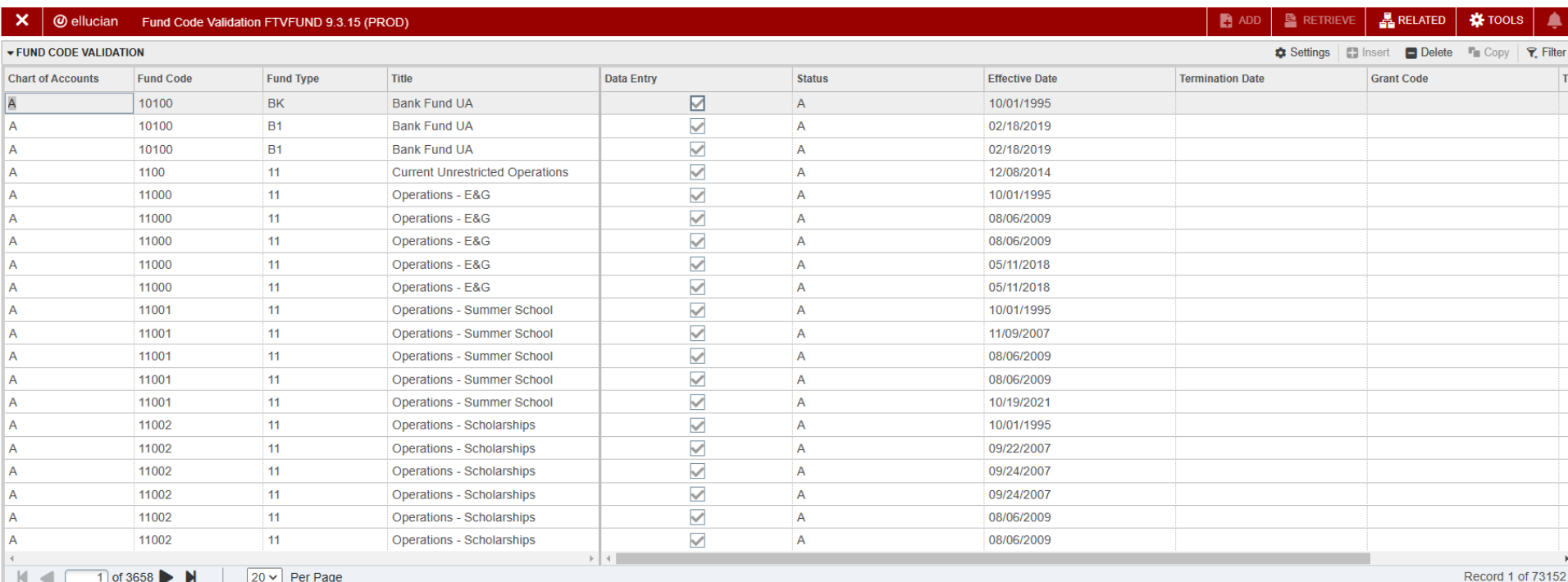

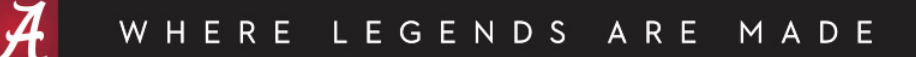

## FZIFUND

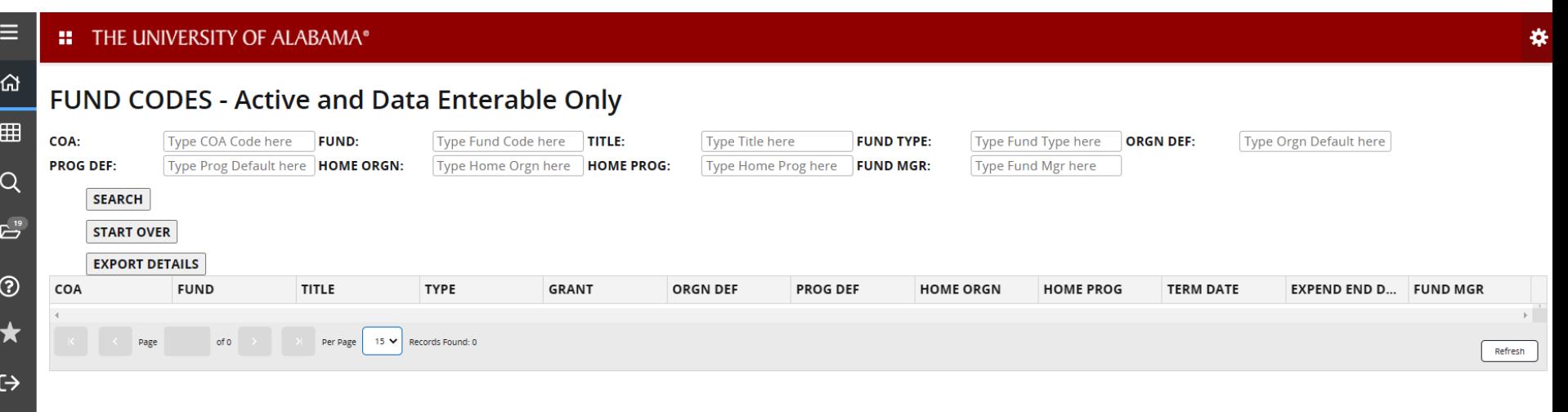

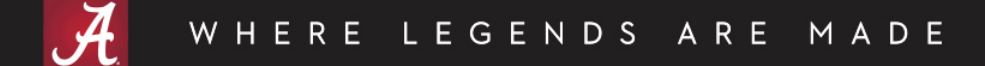

 $\Delta$ 

### FZIFUND

#### **::** THE UNIVERSITY OF ALABAMA®

 $\equiv$ 

#### FUND CODES - Active and Data Enterable Only

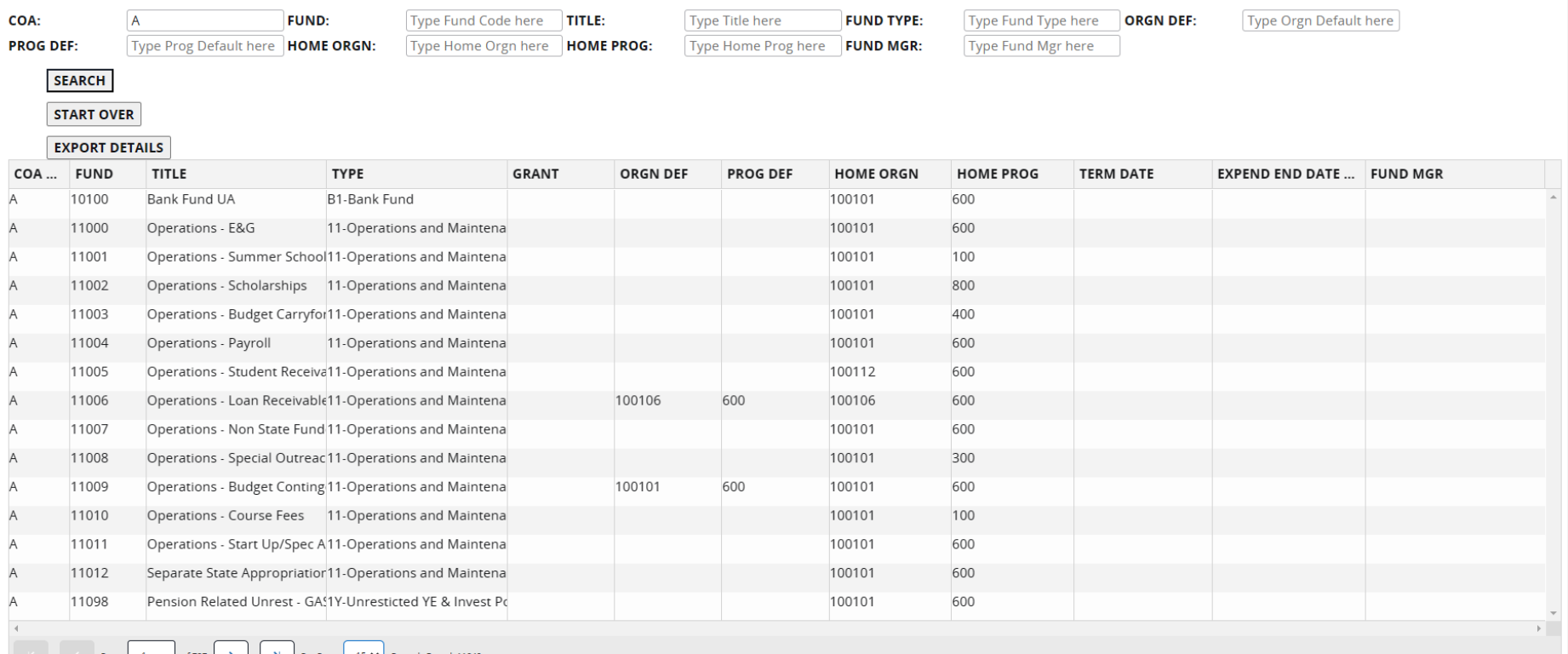

柴

Refresh

# FZIFUND Query Options

- COA Chart of Accounts
- FUND– Fund Code assumes % wildcard at the end. Enter 1 to get all fund codes that start with 1. Enter %1 to get all fund codes that have a 1 in the fund code.
- TITLE Fund Title assumes % wildcard at the beginning and the end. Pulls all fund codes with those characters in the fund title.
- FUND TYPE– Fund Type assumes % wildcard at the end.
- ORGN DEF Orgn Code Default assumes % wildcard at the end.
- PROG DEF Prog Code Default assumes % wildcard at the end.
- HOME ORGN (assigned for general ledger/fund balance reporting purposes) – assumes % wildcard at the end.
- HOME PROG (assigned for general ledger/fund balance reporting purposes) – assumes % wildcard at the end.
- FUND MGR Fund Manager (if applicable) assumes % wildcard at the beginning and the end.

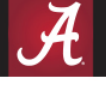

- Similar to FRIGRNT Grant Code Inquiry
- Differences from FRIGRNT:
	- FZIGRNT is not case sensitive
	- FZIGRNT has additional fields to query and additional information for indirect cost purposes
	- Two part query with Summary and Detail information
	- No exit button from the page. Must use home or search menu on the left side to navigate to another Banner page.

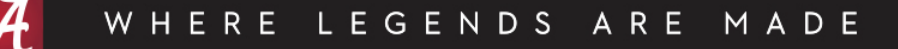

### FRIGRNT

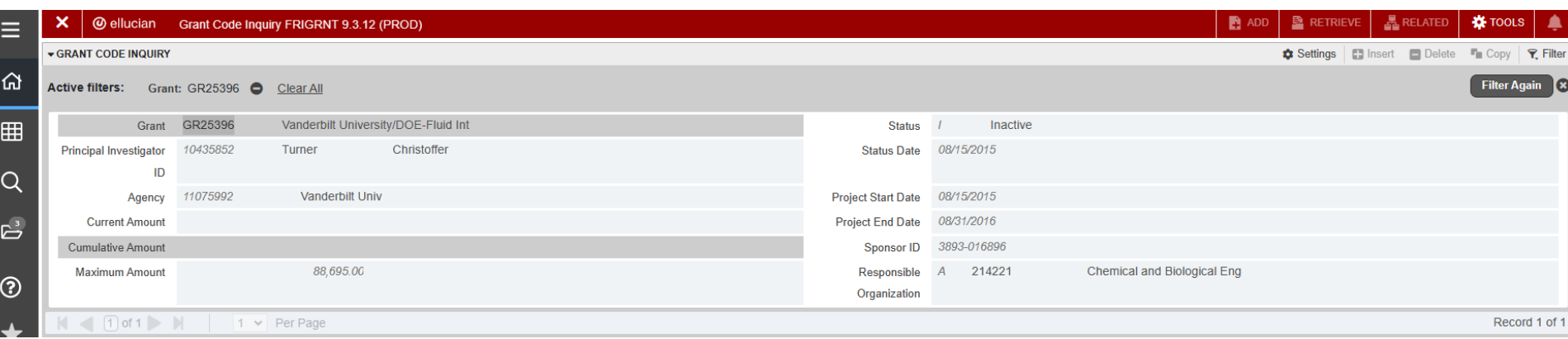

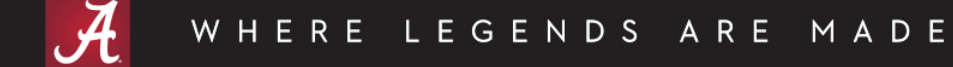

#### **::** THE UNIVERSITY OF ALABAMA®

#### **GRANT FUND SEARCH**

 $\equiv$ 

 $\Omega$ 

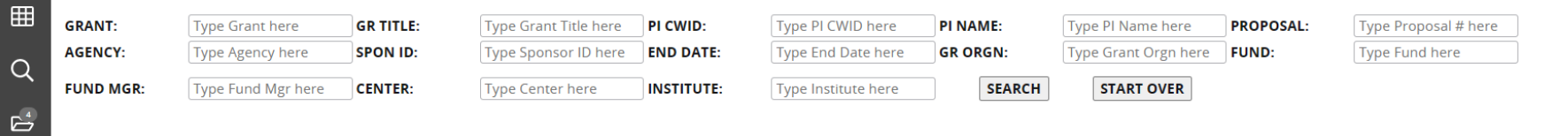

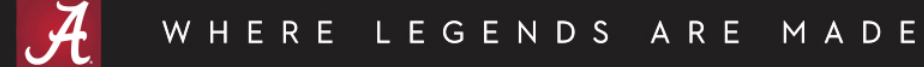

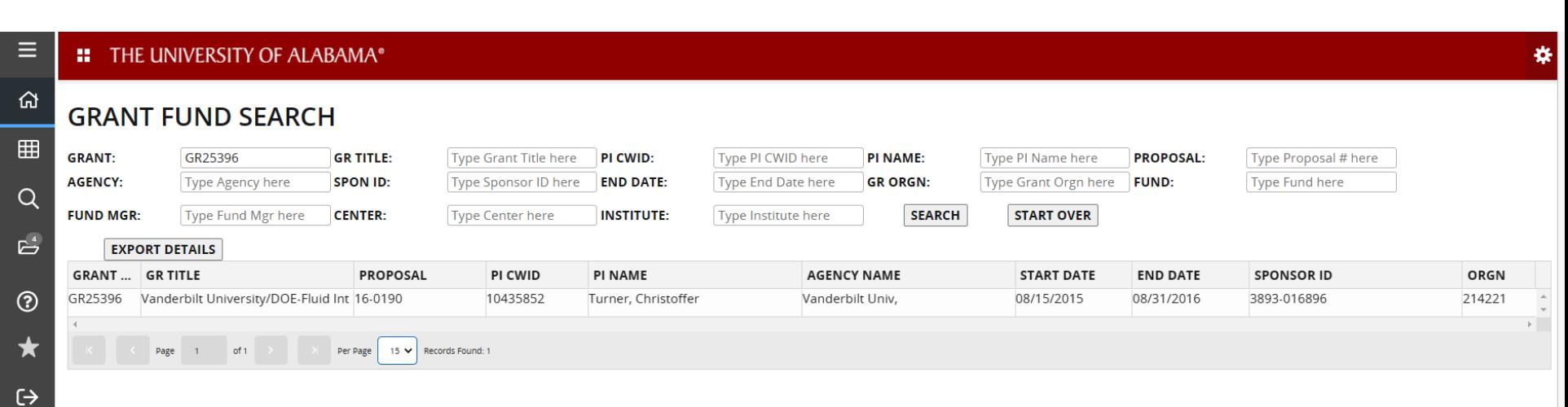

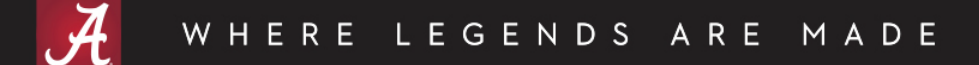

 $\mathbb{R}^2$ 

 $\overline{r}$ 

#### **::** THE UNIVERSITY OF ALABAMA®

#### **GRANT FUND SEARCH**

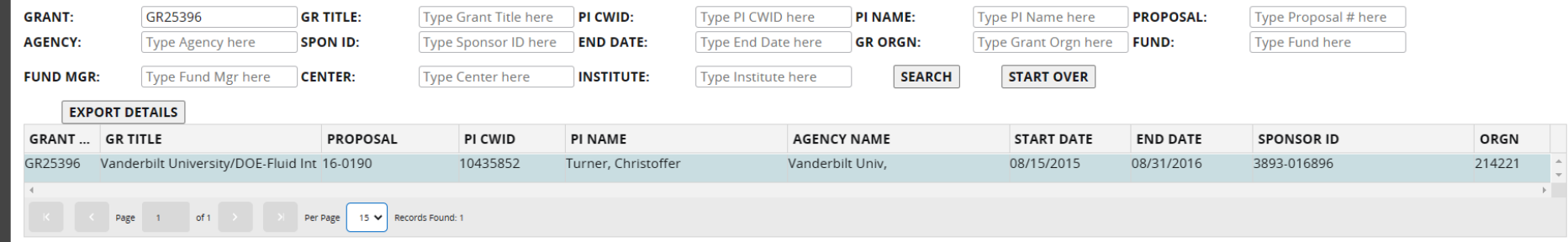

#### **GR25396 Details**

 $\equiv$ 

 $\Omega$ 

 $\qquad \qquad \boxplus$ 

 $\alpha$ 

 $\mathbb{E}^4$ 

 $\odot$ 

 $\star$ 

 $\leftrightarrow$ 

 $\Delta$ 

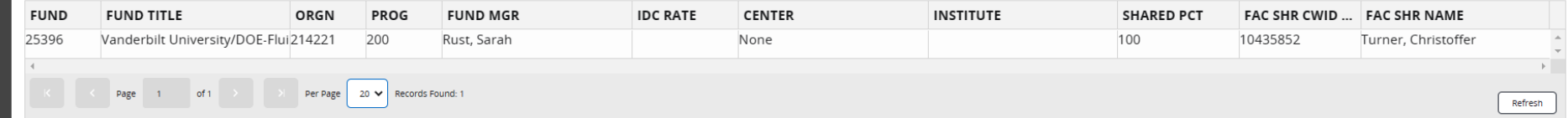

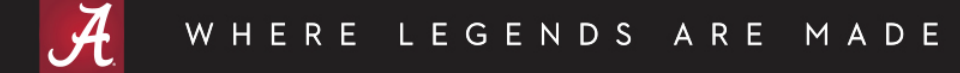

## FZIGRNT Query Options

- GRANT– Grant Code assumes % wildcard at the end.
- GR TITLE Grant Title assumes % wildcard at the beginning and the end. Pulls all grant codes with those characters in the grant title.
- PI CWID assumes % wildcard at the end.
- PI NAME assumes % wildcard at the beginning and the end.
- PROPOSAL assumes % wildcard at the end.
- AGENCY assumes % wildcard at the beginning and the end.
- SPON ID Sponsor ID assumes % wildcard at the beginning and the end.
- END DATE Project End Date assumes % wildcard at the beginning and the end.

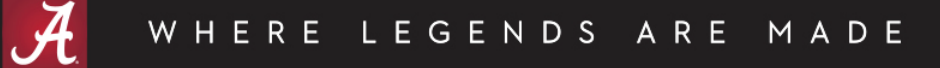

## FZIGRNT Query Options

- GR ORGN– Grant Orgn assumes % wildcard at the end.
- FUND assumes % wildcard at the end.
- FUND MGR Fund Manager assumes % wildcard at the beginning and the end.
- CENTER assumes % wildcard at the beginning and the end.
- INSTITUTE assumes % wildcard at the beginning and the end.

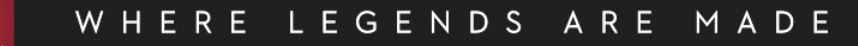

# FZIORGN

- Similar to FTVORGN
- Differences from FTVORGN:
	- FZIORGN provides more condensed search
		- Most current record
		- Only active orgns
		- Only data enterable orgns
	- FZIORGN is not case sensitive
	- FZIORGN has additional fields to query
	- No exit button from the page. Must use home or search menu on the left side to navigate to another Banner page.

### FTVORGN

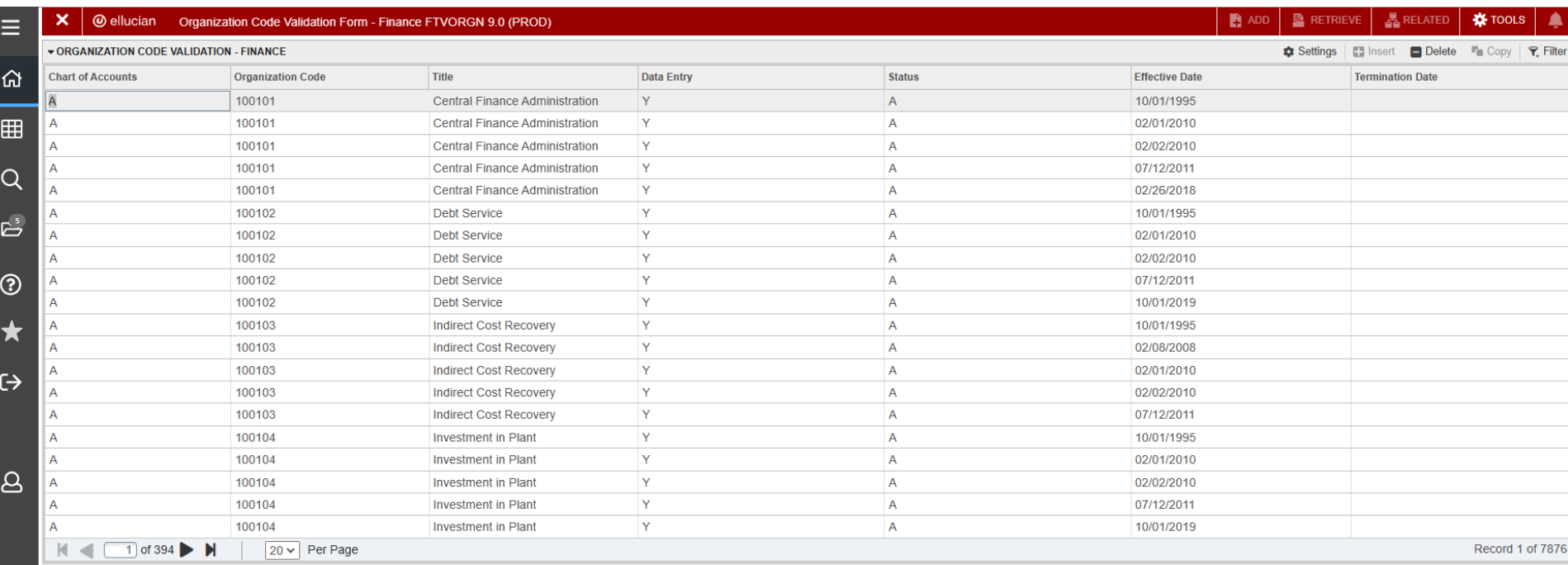

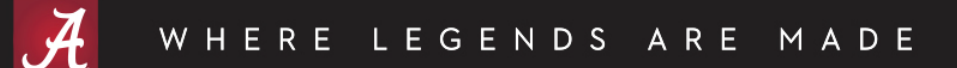

## FZIORGN

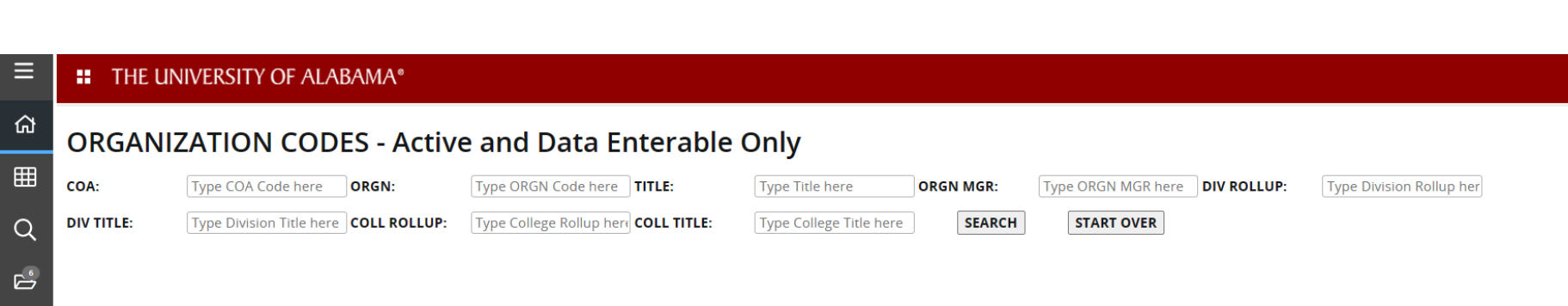

₩

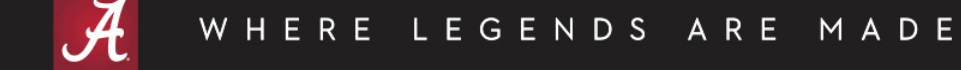

### **FZIORGN**

#### **::** THE UNIVERSITY OF ALABAMA®

 $\equiv$ 

 $\Omega$ 

 $\alpha$ 

 $\mathbb{E}^{\mathsf{s}}$ 

 $\odot$ 

 $\bigstar$ 

 $\leftrightarrow$ 

 $\mathbf{Q}$ 

#### **ORGANIZATION CODES - Active and Data Enterable Only**

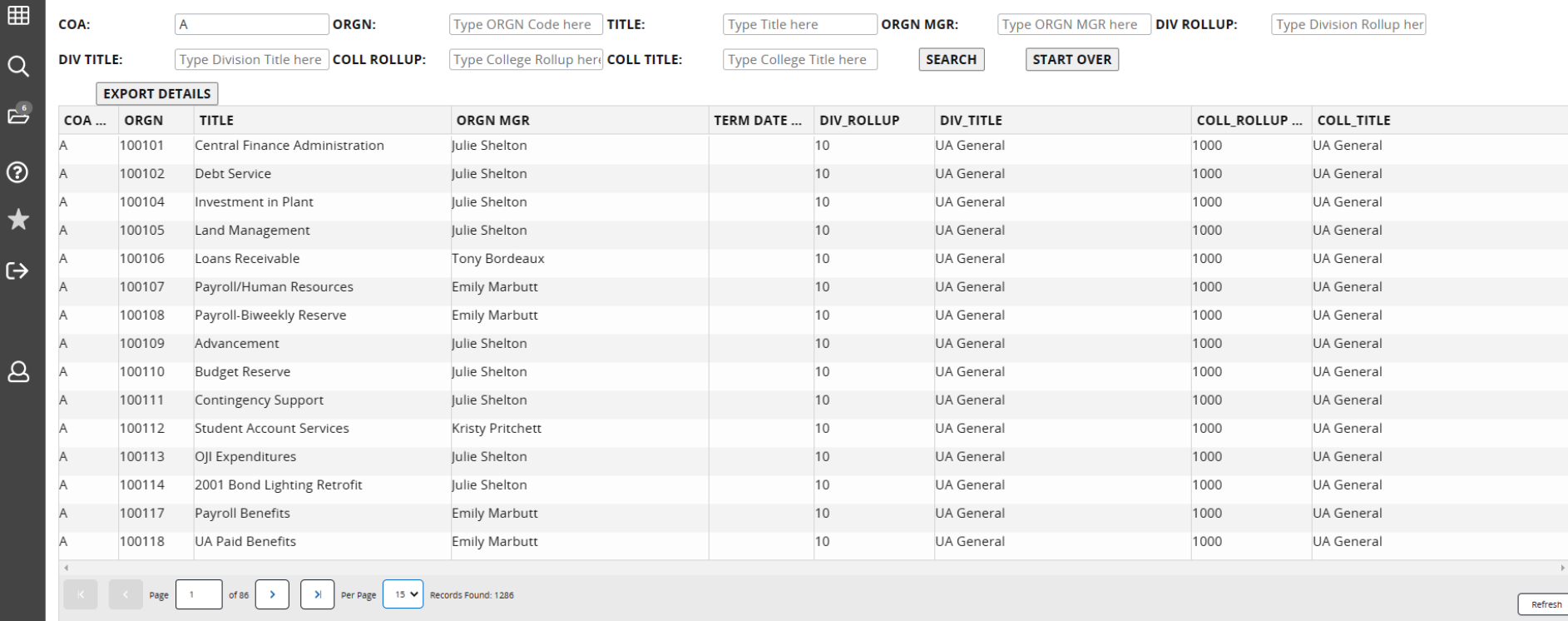

## FZIORGN Query Options

- COA Chart of Accounts
- ORGN– Orgn Code assumes % wildcard at the end. Enter 3 to get all orgn codes that start with 3. Enter %3 to get all orgn codes that have a 3 in the orgn code.
- TITLE Orgn Title assumes % wildcard at the beginning and the end. Pulls all orgn codes with those characters in the orgn title.
- ORGN MGR Orgn Manager helpful for Concur approvals assumes % wildcard at the beginning and the end.
- DIV ROLLUP Division Rollup 2 digit assumes % wildcard at the end.
- DIV TITLE Division Title assumes % wildcard at the beginning and the end.
- COLL ROLLUP College Rollup 4 digit assumes % wildcard at the end.
- COLL TITLE College Title assumes % wildcard at the beginning and the end.

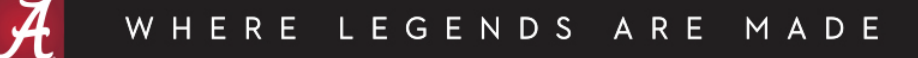

## FZIPROG

- Similar to FTVPROG
- Differences from FTVPROG:
	- FZIPROG provides more condensed search
		- Most current record
		- Only active programs
		- Only data enterable programs
	- FZIPROG is not case sensitive
	- No exit button from the page. Must use home or search menu on the left side to navigate to another Banner page.

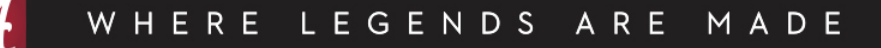

#### FTVPROG

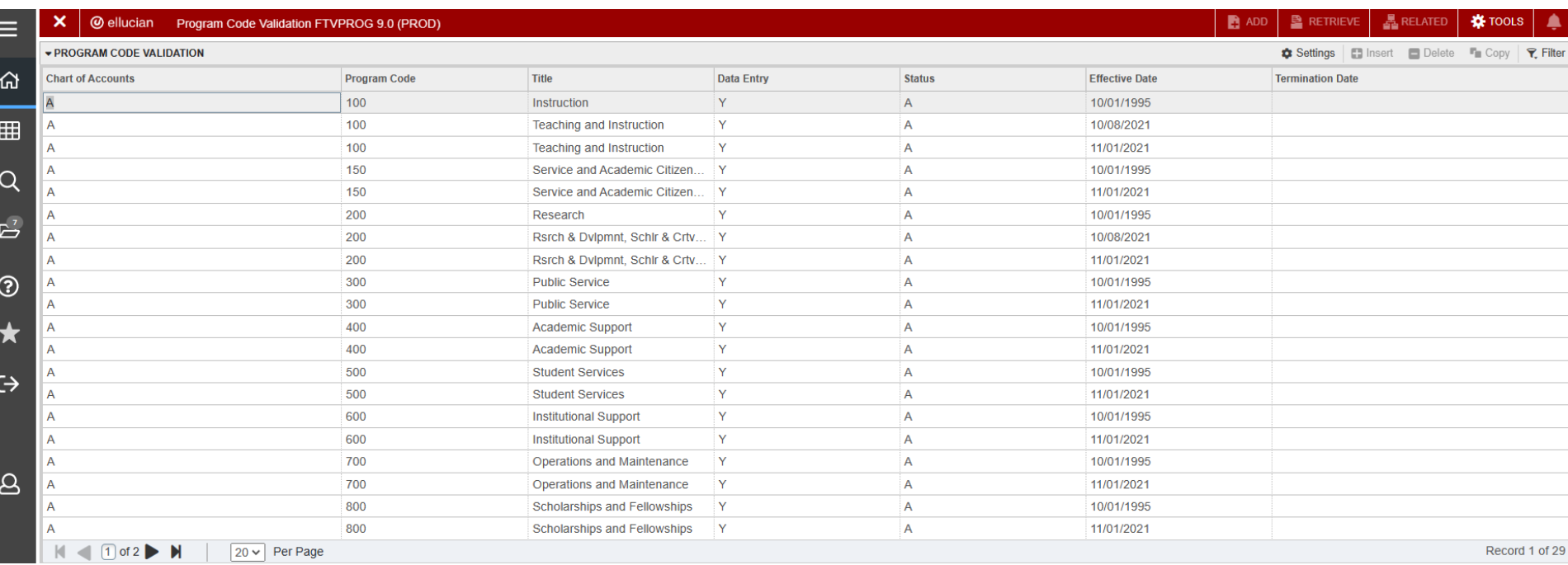

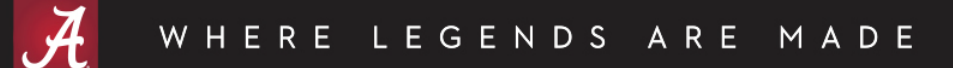

#### FZIPROG

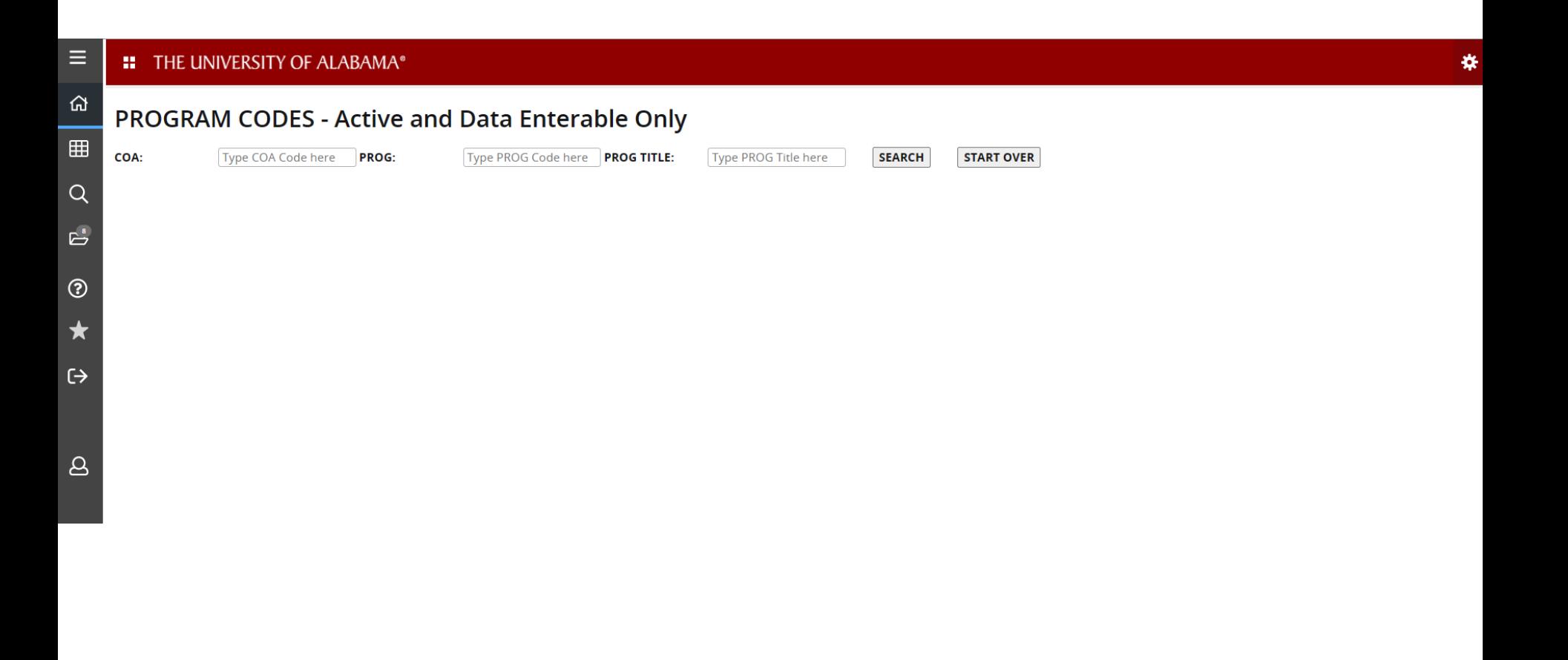

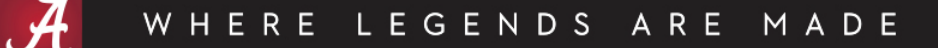

### FZIPROG

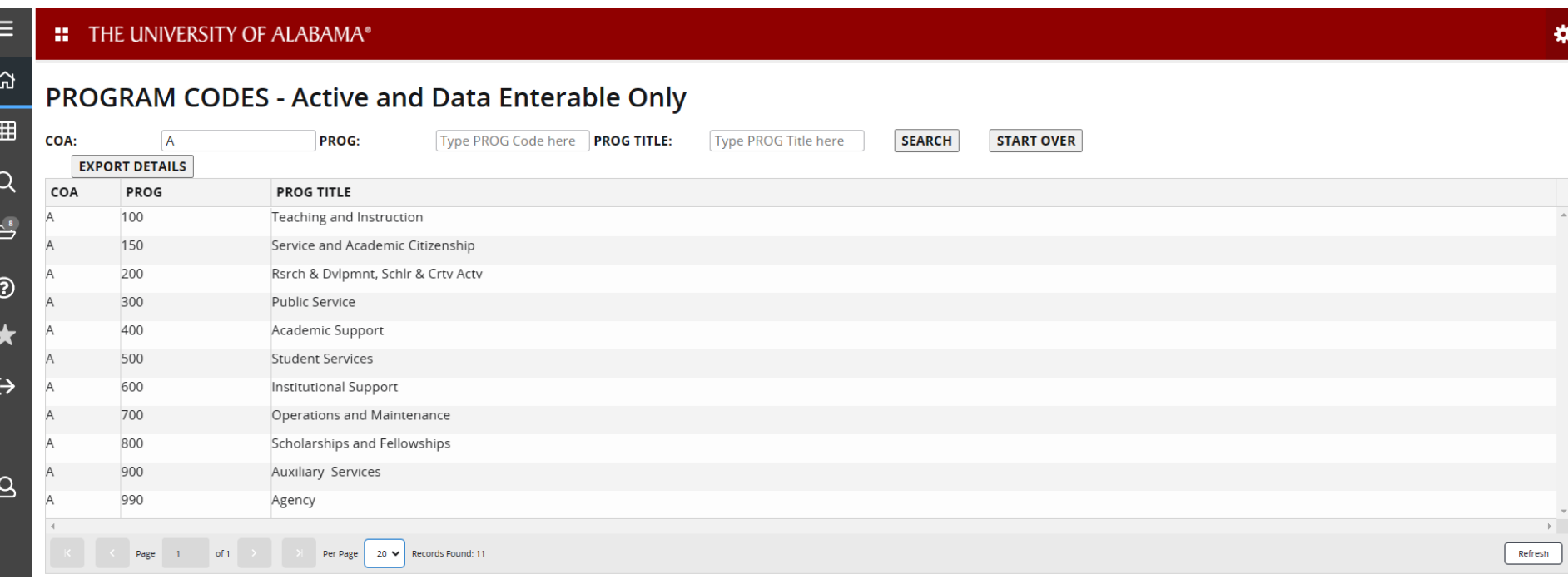

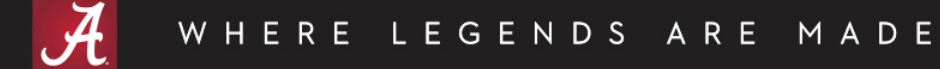

## FZIPROG Query Options

- COA Chart of Accounts
- PROG– Program Code assumes % wildcard at the end. Enter 9 to get all prog codes that start with 9. Enter %9 to get all prog codes that have a 9 in the prog code.
- PROG TITLE Program Title assumes % wildcard at the beginning and the end. Pulls all prog codes with those characters in the prog title.

# Thank you!

This document and video can be found on the Financial Accounting and Reporting website under the References section.

– https://financialaccounting.ua.edu/

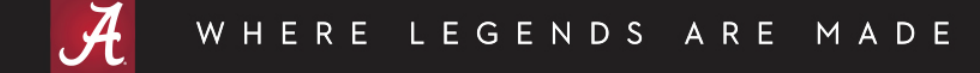

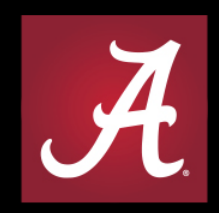

#### THE UNIVERSITY OF ALABAMA® WHERE LEGENDS ARE MADE